・会社名:

・氏名:

・差出人会社名:

FAX送付状

................

...........................

・電話番号:

・FAX番号:

メモ:

\*「PDFelement 6 Pro」でテンプレートを直接編集しませんか?

以下の手順に従って操作してください :

1.PDFelement 6 Pro (Windows) または Mac版をインストールします;

- 2. 「ファイルを追加」ボタンより、または直接テンプレートファイルをドラッグ& ドロップ操作で、 PDFelement 6 Proでテンプレートを開きます;
- 3. 「編集」ボタンをクリックし、テンプレートへの記入、編集、調整ができるよう になります;
- 4. スタートメニューの「テンプレート」より、いつでもテンプレートページにア クセスし、豊富の テンプレート を無料ダウンロードすることができます。

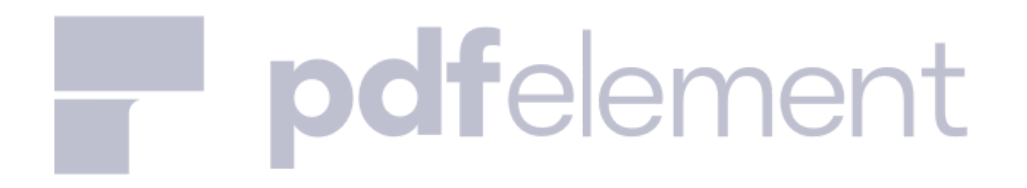